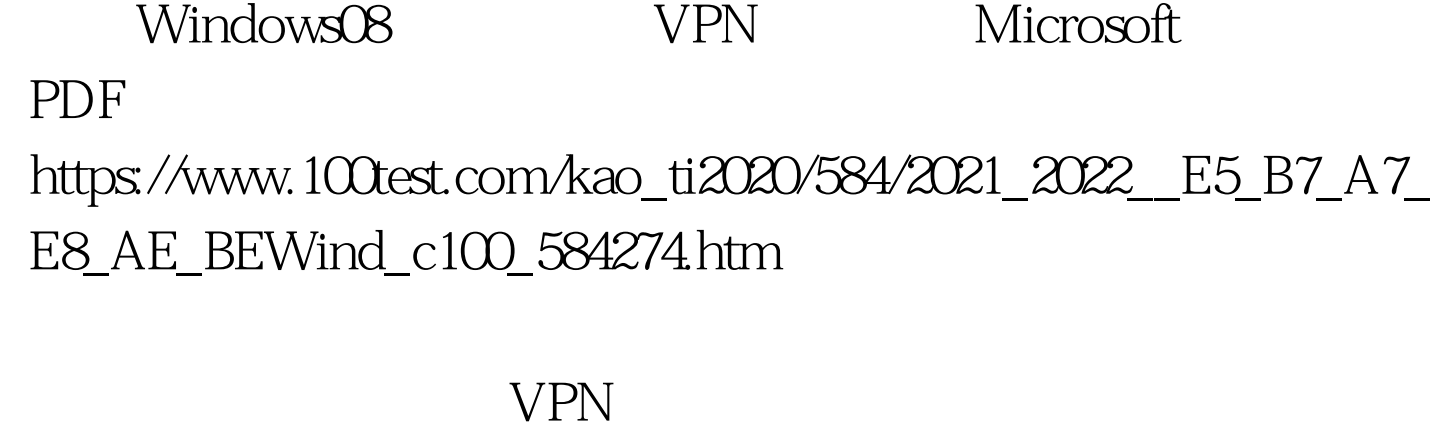

工随时随地通过VPN网络连接,访问单位文件服务器中的重

 $VPN$ 

 $VPN$ 

Windows Server 2008 WPN

Windows Server 2008 VPN Internet VPN  $VPN$  "1723"  $VPN$  "1723" 让指定员工有权访问VPN服务器中的重要文件目的了。 Windows Server 2008  $VPN$ 

 $VPN$ 

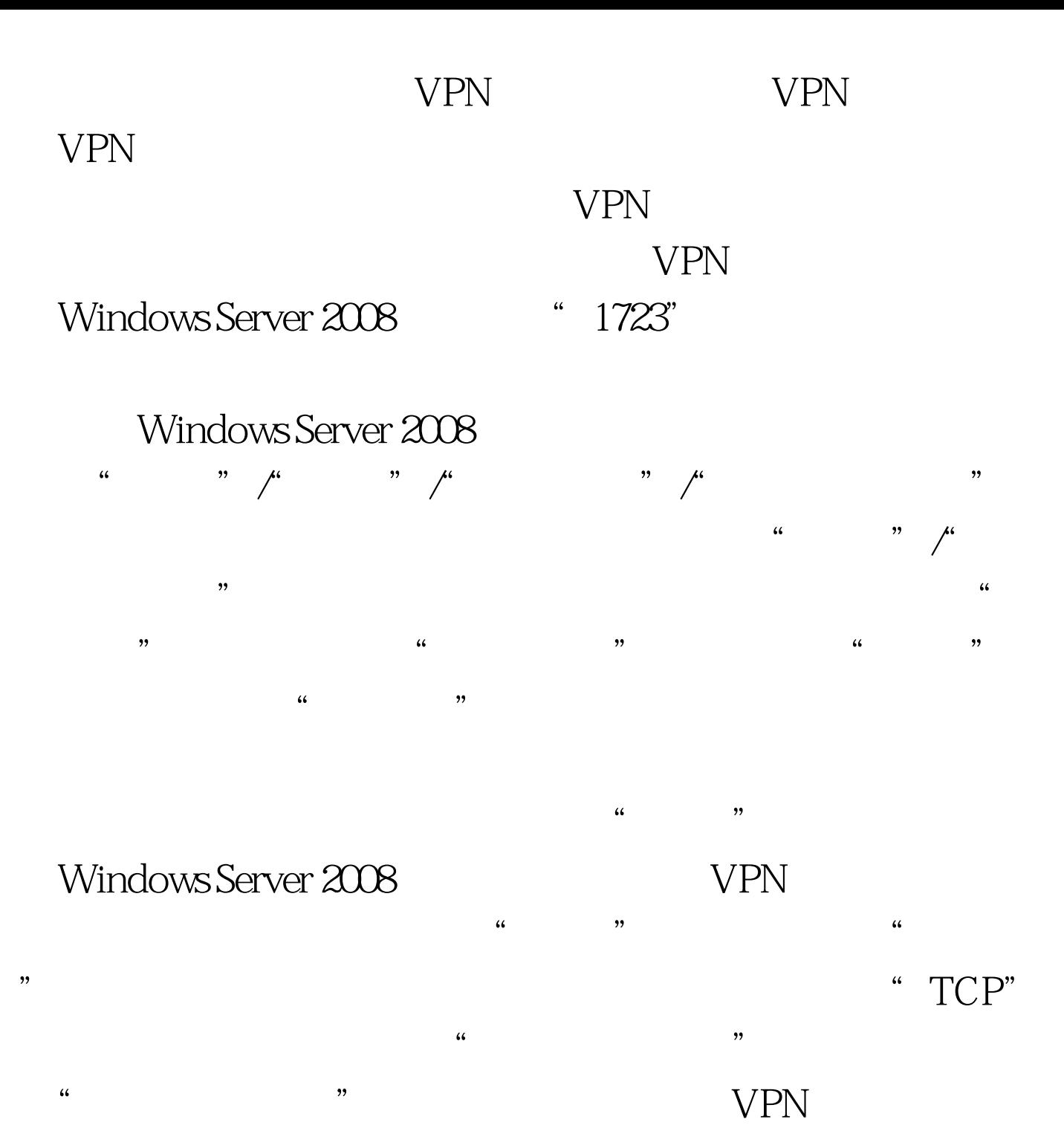

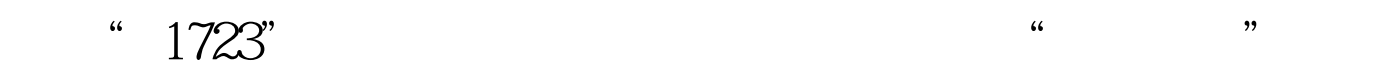

, and the contract of the contract of the contract of the contract of the contract of the contract of the contract of the contract of the contract of the contract of the contract of the contract of the contract of the con  $\frac{4\epsilon}{\sqrt{3}}$ "

Windows Server 2008

, and the contract of the contract of the contract of the contract of the contract of the contract of the contract of the contract of the contract of the contract of the contract of the contract of the contract of the con ,同时单击该选项旁边的"添加"按钮,从其后出现的帐号

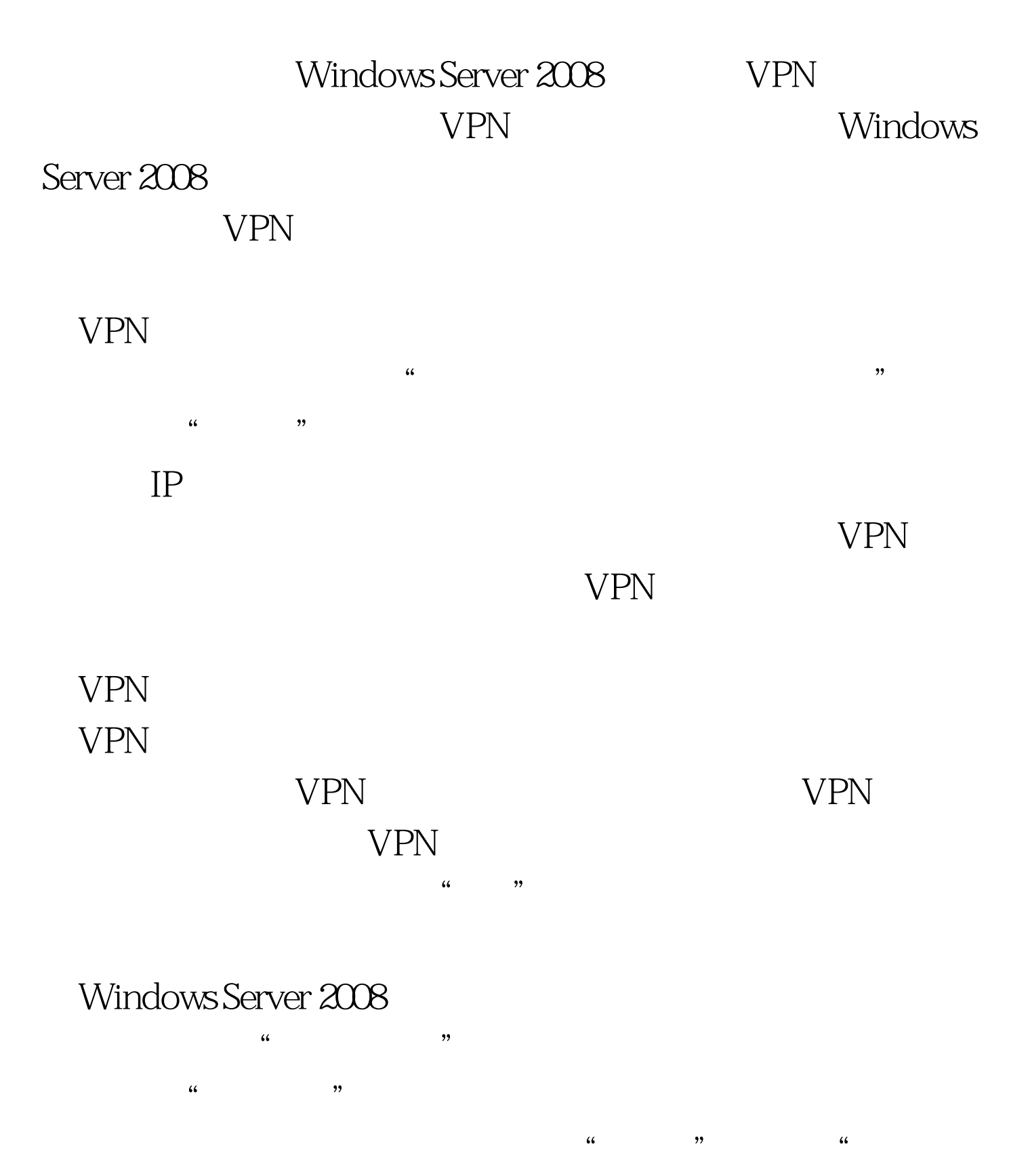

" and "1723" and "1723" and "1723" and "1723" and "1723" and "1723" and "1723" and "1723" and "1723" and "1723

 $\frac{4\epsilon}{\pi}$  , and the contract of the contract of the contract of the contract of the contract of the contract of the contract of the contract of the contract of the contract of the contract of the contract of the contra  $\frac{1}{200}$  $\frac{1}{2}$   $\frac{1}{2}$  , and the contract of the contract of the contract of the contract of the contract of the contract of the contract of the contract of the contract of the contract of the contract of the contract of the contract of the con

, and  $\frac{4}{3}$  , and  $\frac{4}{3}$  , and  $\frac{4}{3}$  , and  $\frac{4}{3}$  , and  $\frac{4}{3}$  , and  $\frac{4}{3}$  , and  $\frac{4}{3}$  , and  $\frac{4}{3}$  , and  $\frac{4}{3}$  , and  $\frac{4}{3}$  , and  $\frac{4}{3}$  , and  $\frac{4}{3}$  , and  $\frac{4}{3}$  , and  $\frac{4}{3$ VPN Windows Server 2008  $VPN$ 

Windows Server 2008 , the set of  $V\textnormal{PN}$ 

 $VPN$  $\frac{1}{\sqrt{2}}$  and  $\frac{1}{\sqrt{2}}$  and  $\frac{1}{\sqrt{2}}$  and  $\frac{1}{\sqrt{2}}$  and  $\frac{1}{\sqrt{2}}$  and  $\frac{1}{\sqrt{2}}$  and  $\frac{1}{\sqrt{2}}$  and  $\frac{1}{\sqrt{2}}$  and  $\frac{1}{\sqrt{2}}$  and  $\frac{1}{\sqrt{2}}$  and  $\frac{1}{\sqrt{2}}$  and  $\frac{1}{\sqrt{2}}$  and  $\frac{1}{\sqrt{2}}$  and Windows Server 2008  $\kappa$  and  $\kappa$  is the contract of  $\kappa$  is the contract of  $\kappa$  is the contract of  $\kappa$  $\mathcal{C}$  , and the contract of the contract of the contract of the contract of the contract of the contract of the contract of the contract of the contract of the contract of the contract of the contract of the contract o

 $\alpha$  $\mathfrak{p}_1$  $\frac{4}{\sqrt{3}}$  $\mathcal{L}\left( \mathcal{L}\right)$  $\frac{1}{200}$ ,  $\frac{1}{200}$ ,

 $\epsilon$ 

将" 路由和远程访问服务"组件安装到Windows Server 2008

## $VPN$

 $100T$ est www.100test.com